# **Information for Customers GVTC WiFi App**

The GVTC WiFi App gives you more control over your WiFi network. Set up guest accounts, mange devices connected to your network and change your SSID easily from your smartphone.

...<br>...

### **How do I download the app?**

[Click here](https://apps.apple.com/us/app/calix-smart-home/id1437258693) to download from the App Store for Apple Devices, or [click here](https://play.google.com/store/apps/details?id=com.calix.smarthome&hl=en_US) to download from Google Play for Android devices. You can also use the QR code in the top right hand corner to access the app.

### How do I set up the app?

1. When you open the app for the first time, select the SIGN UP option.

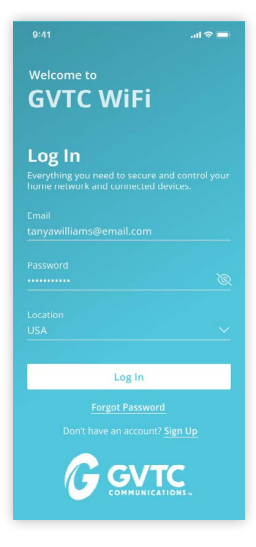

Parental Control Assign devices to family members and control access to WiFi.

GGVTC

Hello, Tanya

Bandwidth test - April 20, 2022

Download Upload Ping<br>291 Mbps 46 Mbps 8 ms

My Network

Things

Tanya

Franki

 $\bigoplus$ 

Elizabeth

People

Grandpa Mendo..

Places

Office<br>Kids Bedroom

Living Roor

 $\Box$ ක

 $\Delta^0$ 

## Icome to **GVTC WiFi Sign Up** First Nam<br>Tanya  $\boxtimes$ Sign Up

2. Fill out the registration form.

Guest WiFi Access

Set up guest WiFi access and control when access is available.

#### $9:41$  $\mathbb{R}^{\otimes n}$ Save **Add Network** Wireless Network Type Guest A Guest Network allows your friends and family<br>temporary access to the internet. Guest<br>Networks are isolated and prevent access to<br>any other devices connected to your primary<br>network. Network Name (SSID) rity Tyn WPA2-Personal Wi-Fi Password DURATION  $\bigcirc$  Endless Custom Jun 16, 2022 □ 9:00 PM  $\odot$ End Date & Tir Jun 16, 2022 日 9:00 PM  $\odot$

3. Scan the QR code on the router or enter the information on the router.

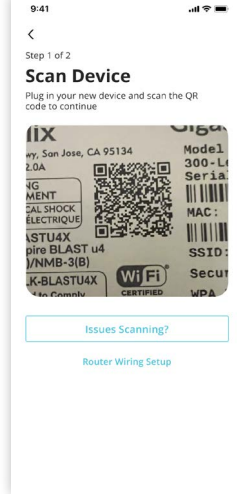

### Manage Devices

View devices that are connected to your WiFi and their usage.

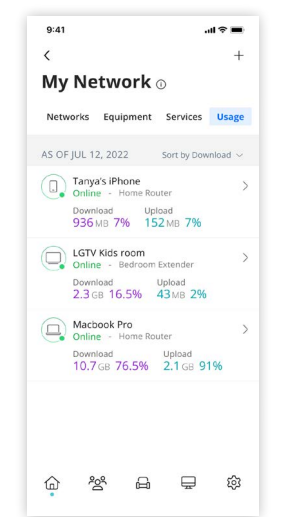

4. Configure the name, SSID and password for your WiFi.

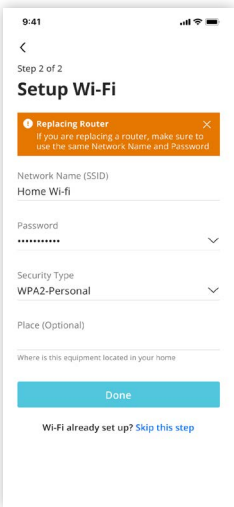

### Bandwidth Test

Check your Internet speeds and connection.

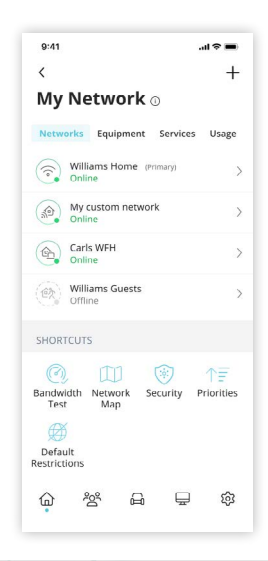

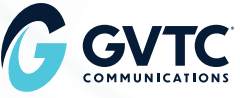

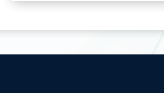

 $308$   $\Box$ 

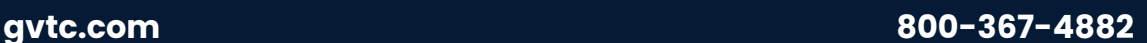

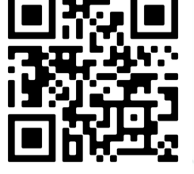

**Get the app**